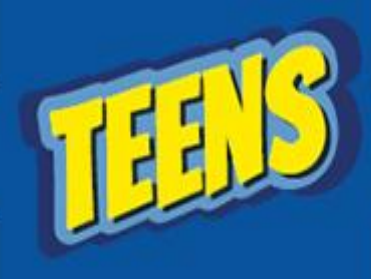

Aula 01 – Curiosidades e Exercícios

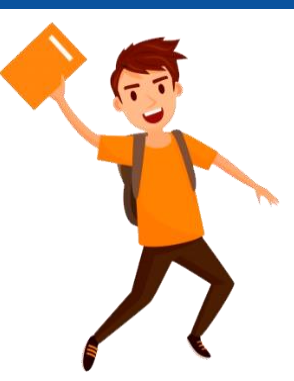

**Na aula de hoje iremos colocar em prática o uso do recurso de colunas e capitular.**

**Antes de começar vamos testar os seus conhecimentos!**

Onde encontramos o Recurso de Capitular?

**A) Guia Inserir > Adicionar Capitular.**

**B) Guia Design > Adicionar Capitular.**

**C) Guia Revisão > Adicionar Capitula.**

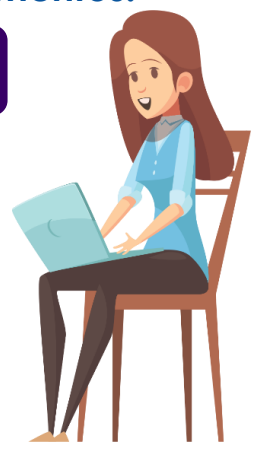

Referente a organizar o texto em colunas podemos dizer que:

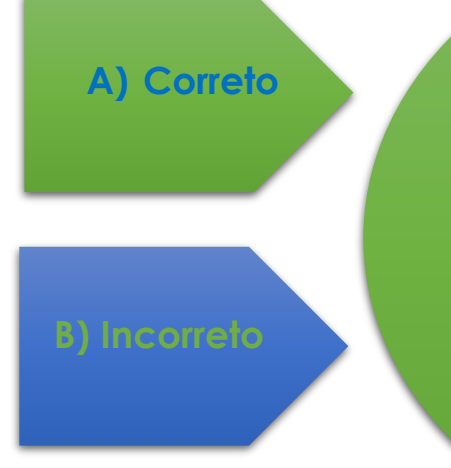

**Para organizar o texto em duas ou mais colunas, primeiro selecionamos o texto depois clicamos em Layout>Colunas e escolhemos a quantidade de Colunas.**

**Agora iremos montar o Jornal abaixo, usando os recursos aprendidos em sala de aula.**

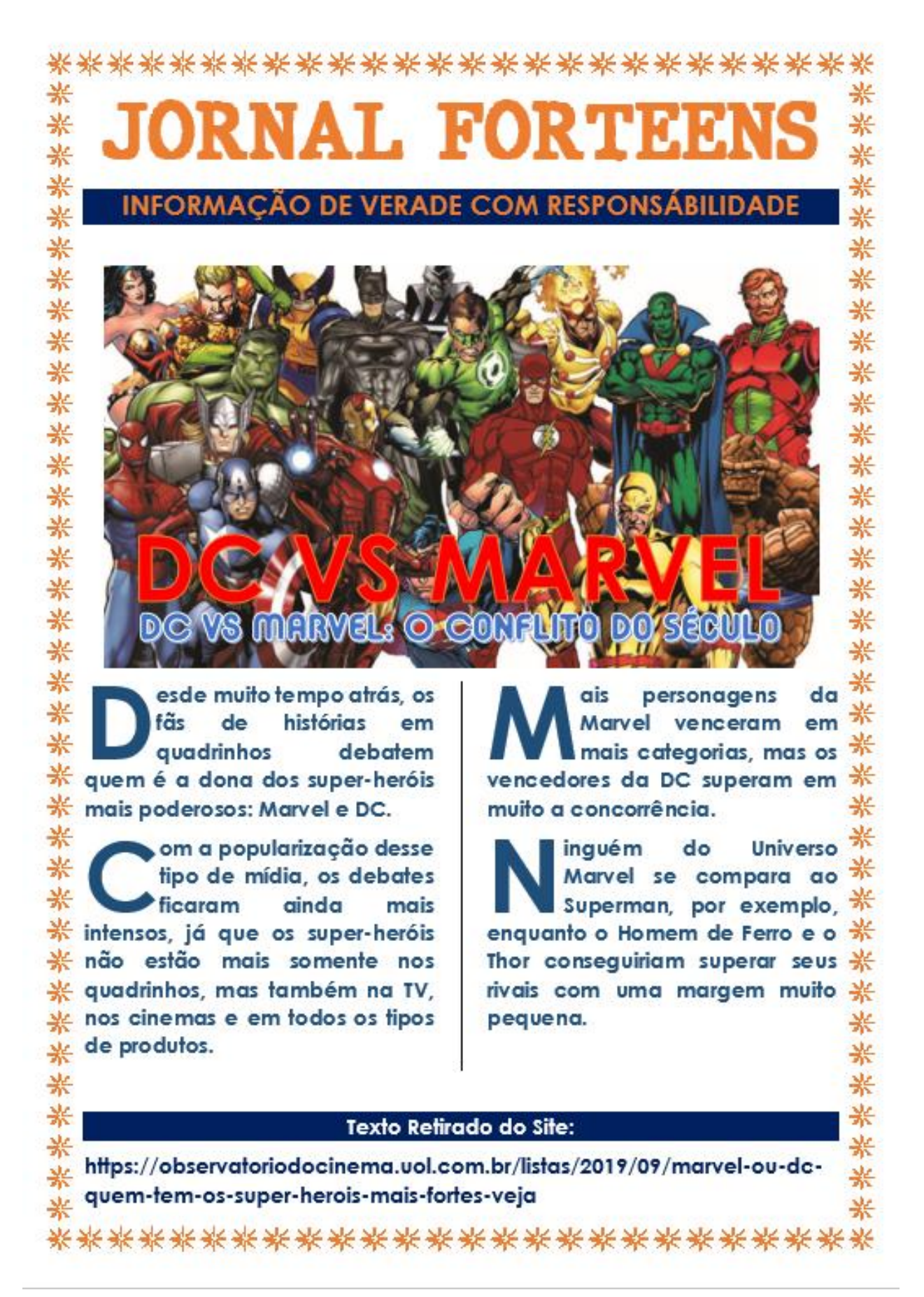